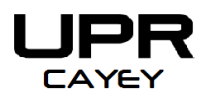

## **Oficina de Asistencia Económica**

PO Box 372230 Cayey, Puerto Rico 00737

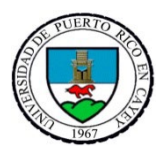

Tel: (787) 738-2161 Exts. 2061, 2152

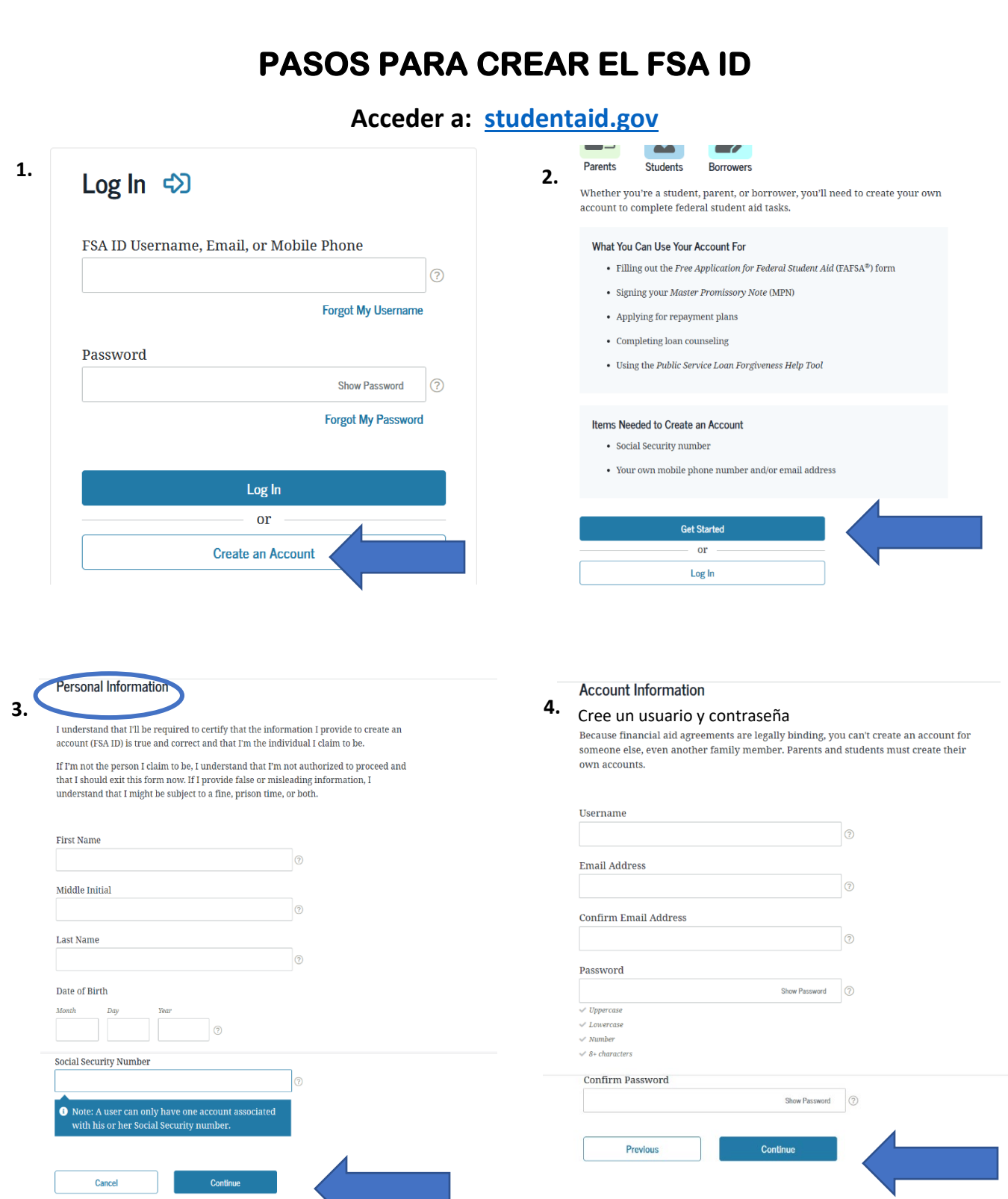

JГ

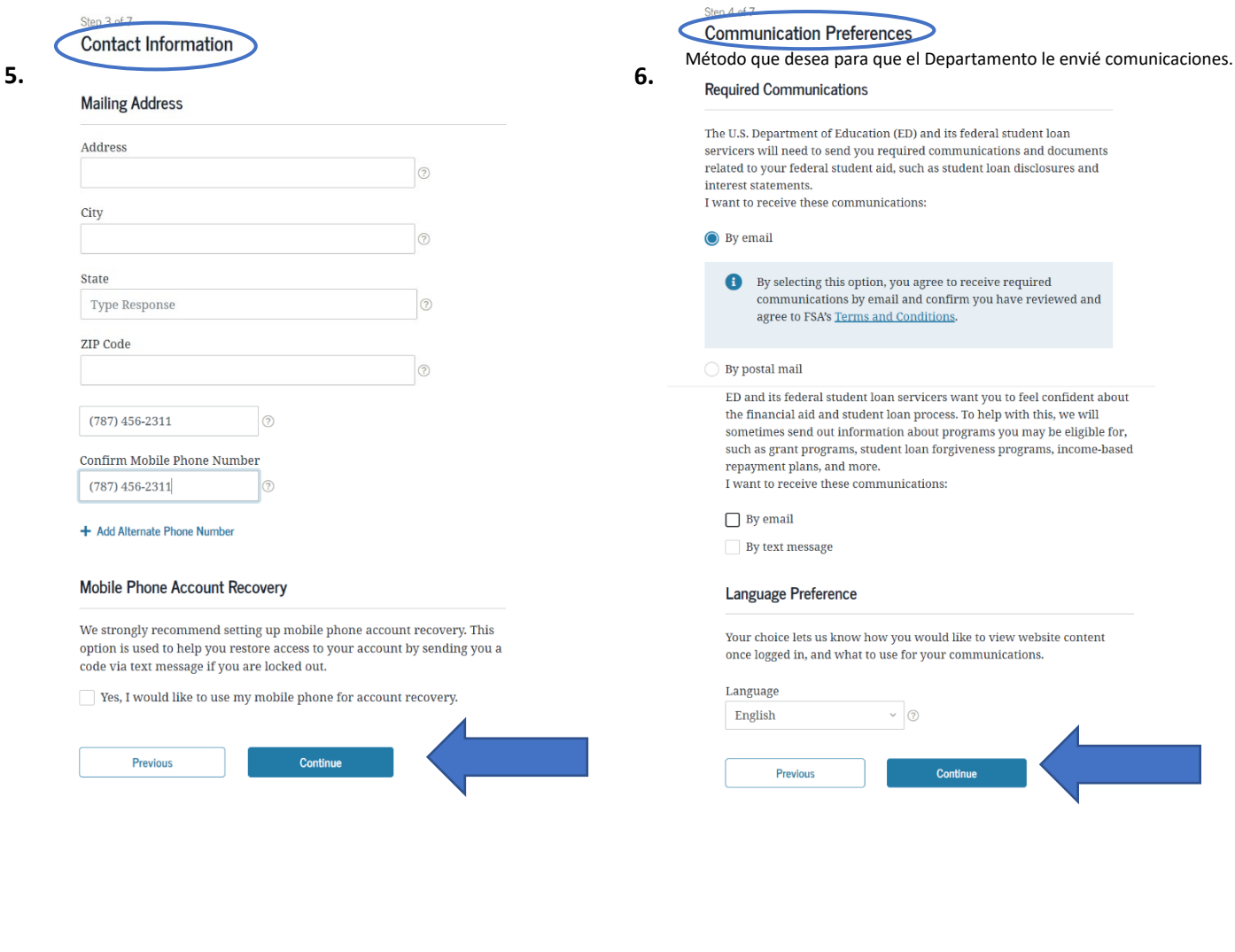

Step 5 of 7

Usted puede utilizar las preguntas de seguridad para Challenge Questions desbloquear su cuenta o recuperar su usuario o

contraseña **7. 8.** you forget them or if you need to unlock your account.

Note: Answers are not case-sensitive.

### **Challenge Question 1**

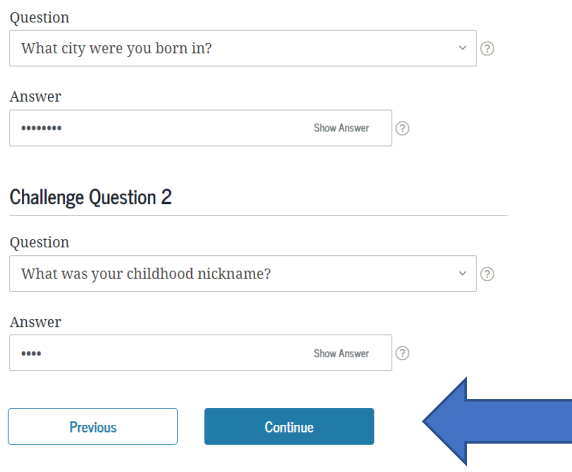

Step 6 of 7

## **Confirm and Verify**

Valide su información, cualquier error oprima editar.

Verify the information you provided for your account below. If there is an error, select "Edit $\mathbb{Z}^n$  to correct the information.

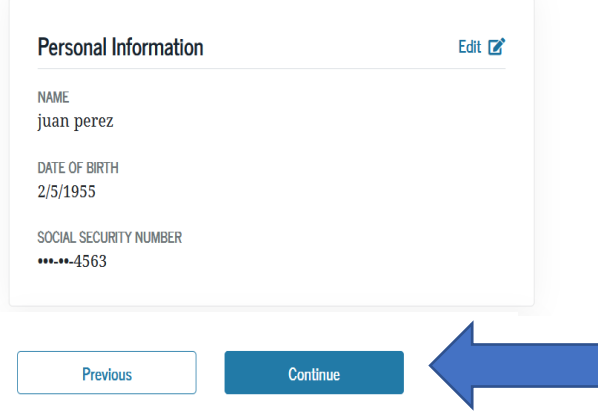

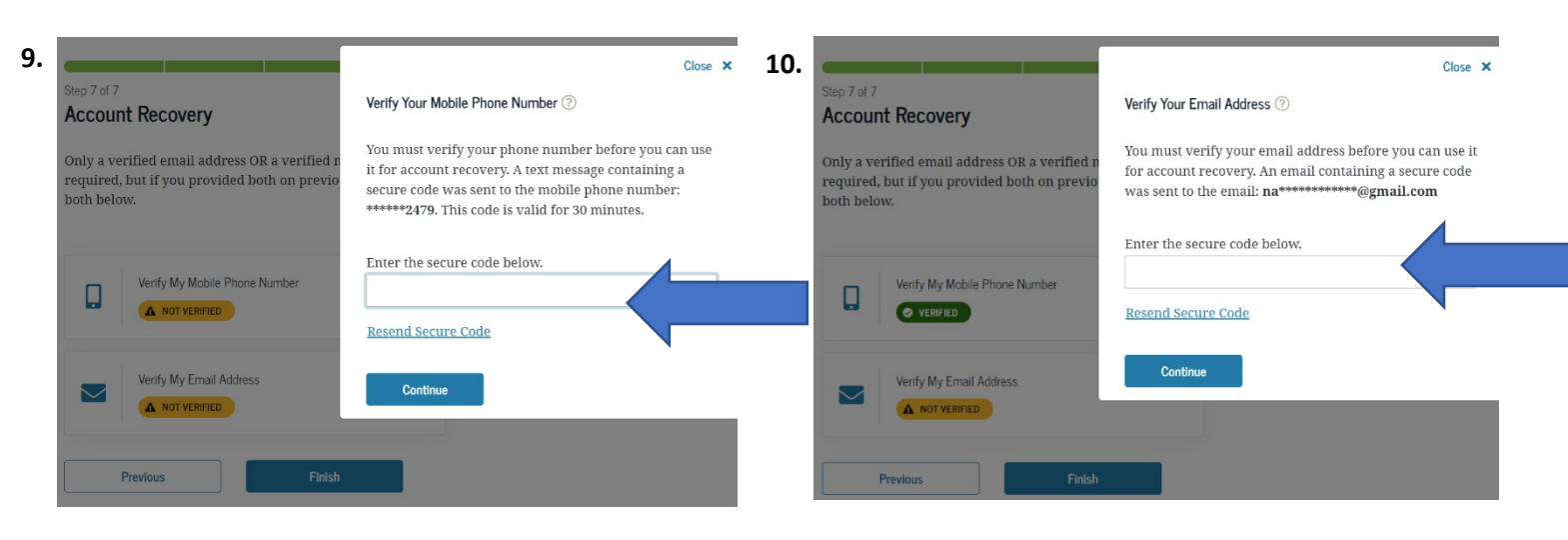

Oprima "Not Verified", una vez le envíen el codigo a su celular escribalo en el encasillado.

Oprima "Not Verified", una vez le envíen el codigo a su correo electrónico escribalo en el encasillado.

# Step 7 of 7<br> **11.** Account Recovery 12.

Only a verified email address OR a verified mobile phone number is required, but if you provided both on previous screens, you MUST verify both below.

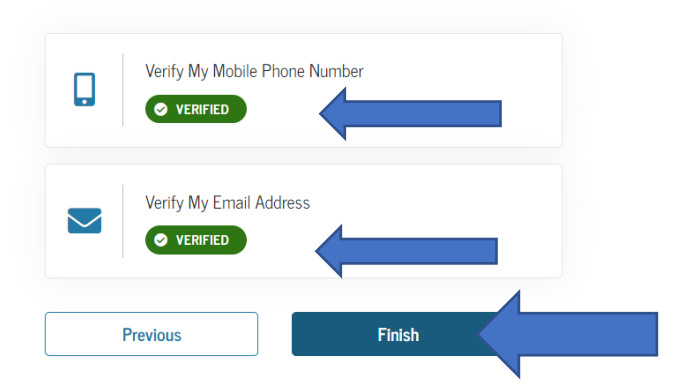

# Your Account Was Successfully Created-**What's Next?**

Before we can grant full account access, we have to confirm that your name, Social Security number, and date of birth match what is on record with the Social Security Administration (SSA). This process takes one to three days. If you verified your email address, you'll receive an email once your information is matched with the SSA.

You can still use your account while your information is being verified with the SSA.

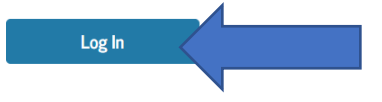

Una vez la información esté verificada oprima teriminar. Se desplegara un mensaje que su cuenta ha sido creada exitosamente.